# Prvky počítačů (IPRe)

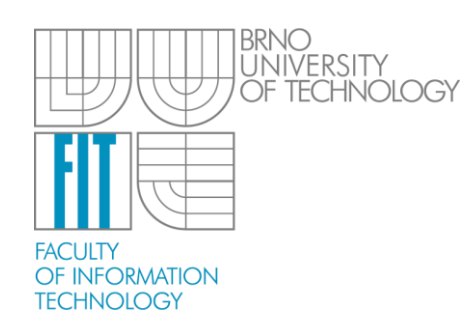

#### First lab

Vysoké učení technické v Brně, Fakulta informačních technologií v Brně Božetěchova 2, 612 66 Brno

Lector: Petr Veigend (iveigend@fit.vutbr.cz)

Gabriela Nečasová Petr Veigend

2014/2015

#### Contents of todays lab

- Basic information, safety briefing
- Introduction to the lab kit, IPR metr software
- Simple measurements
- Solderless field circuits

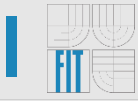

- Hi, my name is Petr
- You don't have to work alone, you can cooperate
	- **The important thing is to learn something new, understand something, etc.**
- Basically don't eat, drink, behave responsibly
- We are going to work with electricity and you all know that it can kill you

#### I Introduction to the lab kit

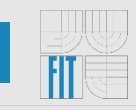

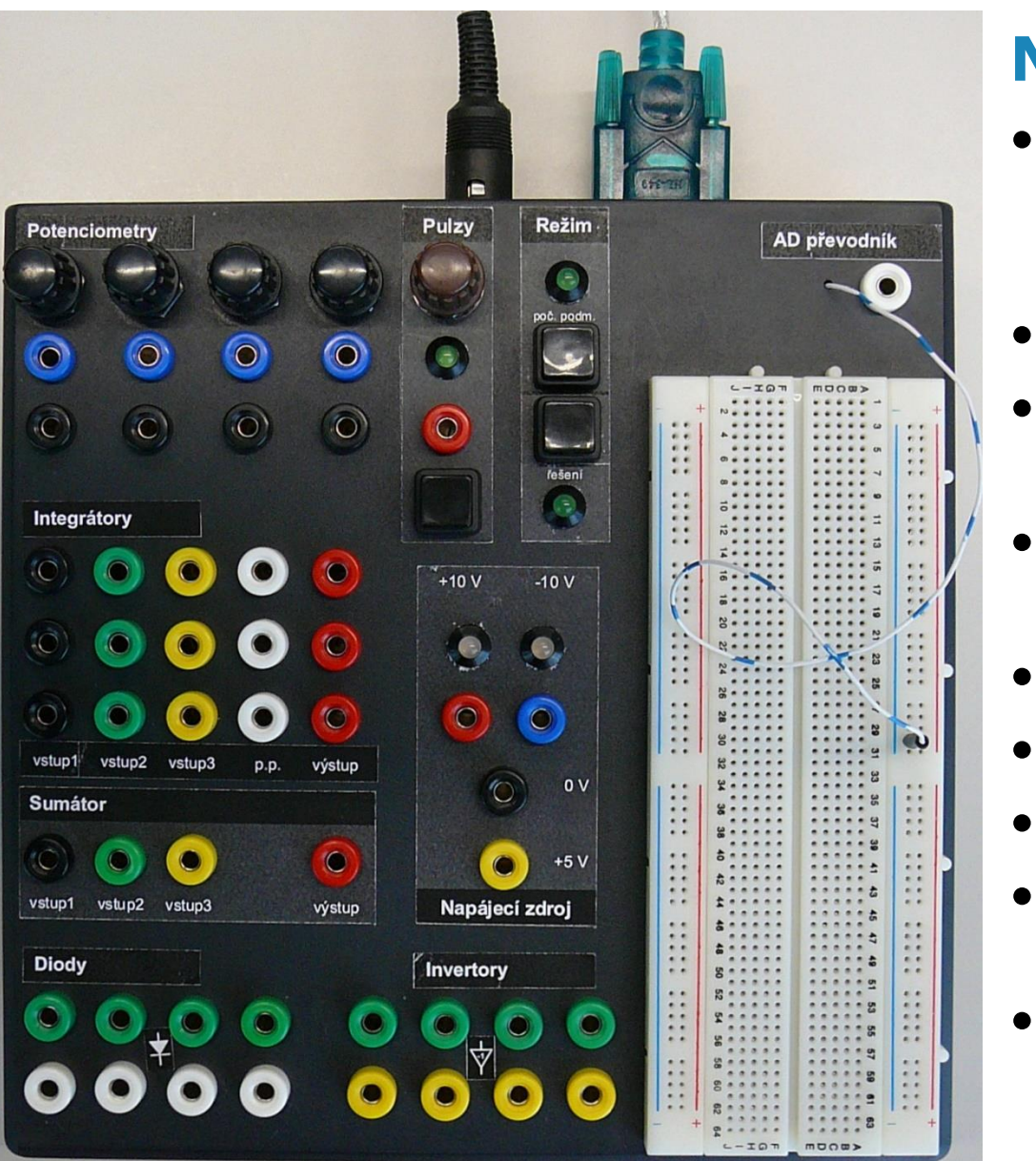

#### **Notice:**

- The button that changes the mode of the operation of the kit (Režim)
- AD converter (převodník) input
- Voltage sources  $+10$  V, 0 V, -10 V, +5 V (napájecí zdroj)
- Resistors with variable resistances (potentiometers)
- Integrators
- Adders (sumátor)
- Invertors
- Diodes
- **Solderless board**

### **I IPR Metr application**

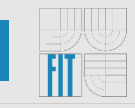

#### • Displays the voltage on the input of AD converter

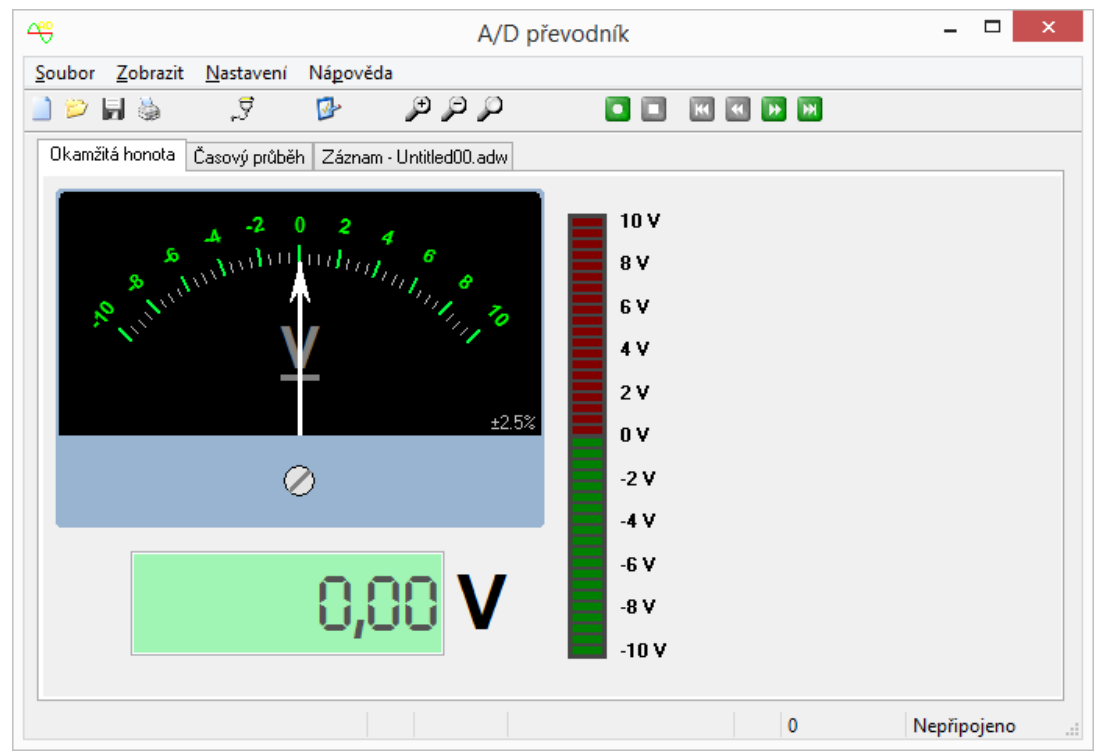

- Okamžitá hodnota current value
- Časový průběh value in time

## **I IPR Metr application**

- Download IPR Metr from
	- [http://www.fit.vutbr.cz/~strnadel/ipr/ipr\\_downloads.htm](http://www.fit.vutbr.cz/~strnadel/ipr/ipr_downloads.htm)
- Save it on your P drive and run it
	- Check, if it says **Připojeno** (**Connected** in English) in the lower hand corner
	- If it doesn't, check the connection settings
		- Nastavení  $\rightarrow$  Vlastnosti  $\rightarrow$  Nastavení portu
		- Port=COM3, BaudRate=9600, StopBits=1, DataBits=8, Parity=None, FlowControl=None
- **Note:** Switch your kit to the **Řešení** operation mode

#### Simple measurements - voltage sources

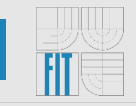

• Using the IPR Metr check that the voltage source supplies the correct voltage.

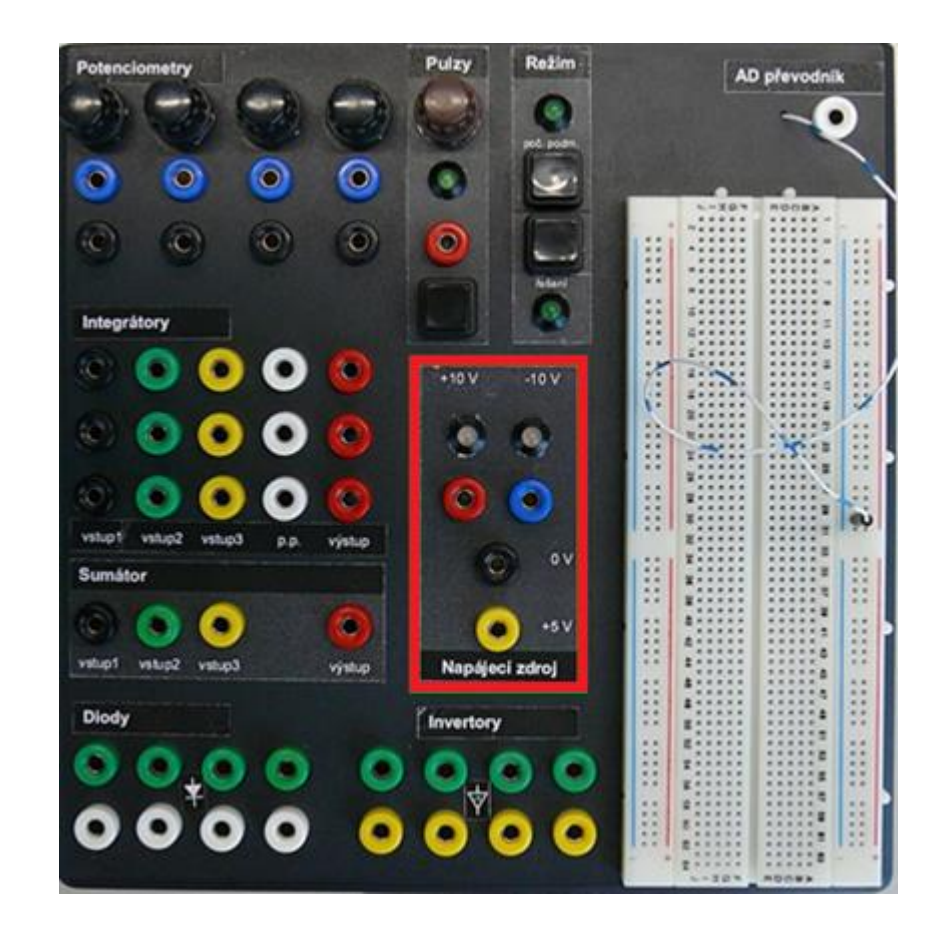

#### Simple measurements - voltage sources

- 
- Using the IPR Metr check that the voltage source supplies the correct voltage.
- Solution
	- Voltage source  $(+10V, -10V, +5V)$  AD converter

#### Simple measurements - potentiometer

- Choose one of the potentiometers
- Using the IPR metr check that you can control the value of the voltage in between 0 % to 100 % of the **input voltage** (by turning the knobs)

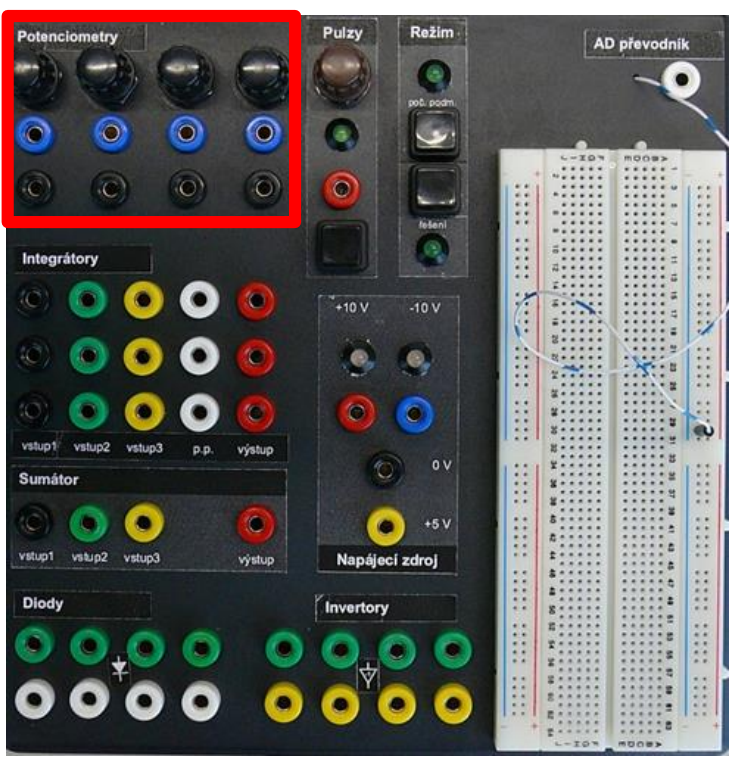

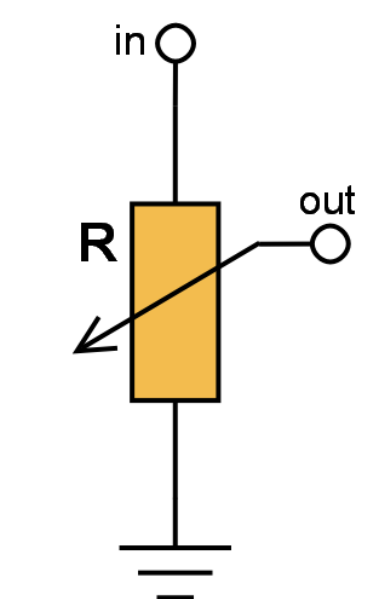

#### Simple measurements – potentiometer

- Choose one of the potentiometers
- Using the IPR metr check that you can control the value of the voltage in between 0 % to 100 % of the **input voltage** (by turning the knobs)
- **Solution**
	- **Input of the potentiometer** voltage source
	- **Output of the potentiometer**  AD převodník

#### Simple measurements - invertor

- 
- Check that the invertor can flip the polarity of the input voltage.

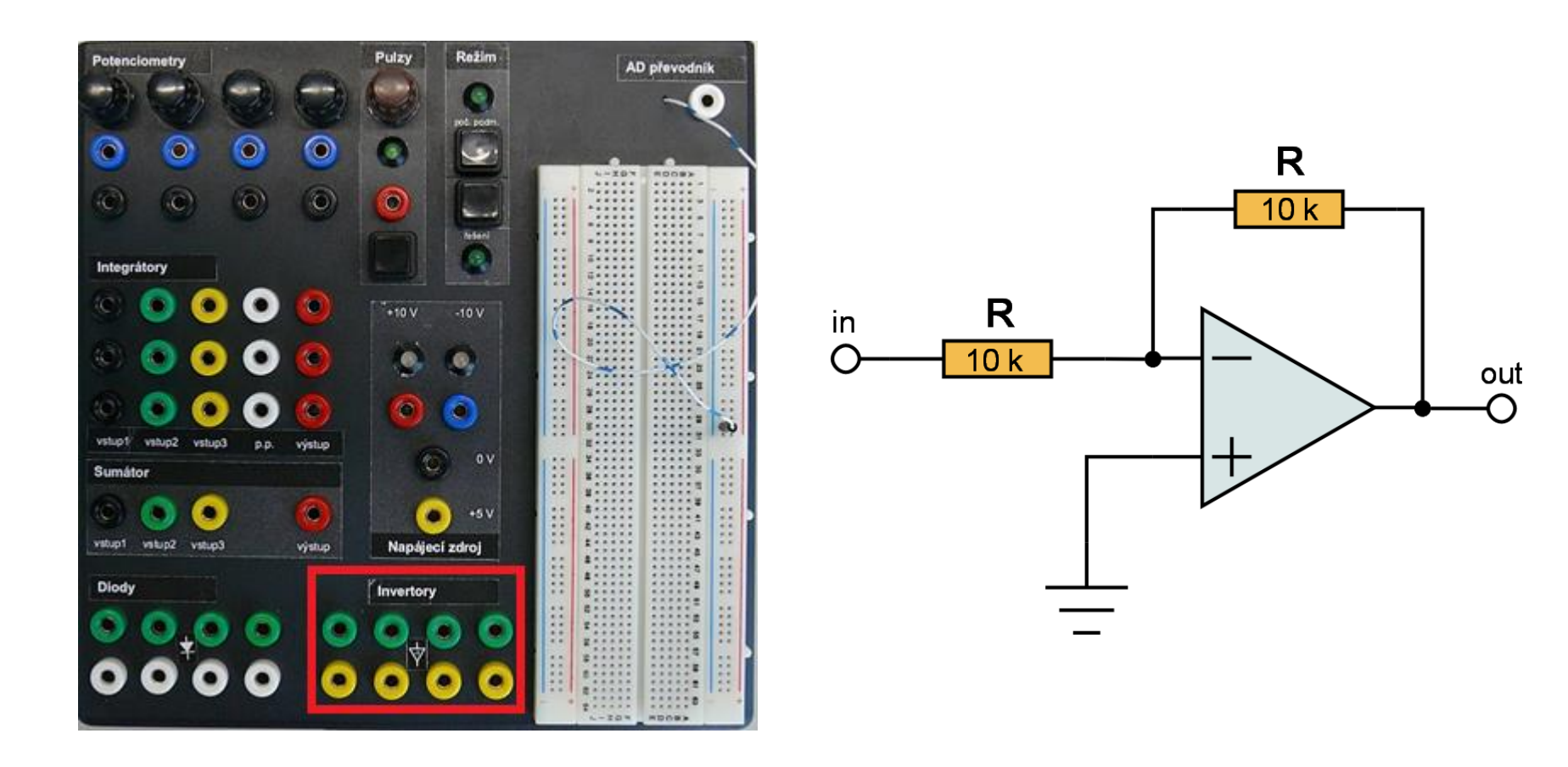

#### Simple measurements – invertor

- 
- Check that the invertor can flip the polarity of the **input** voltage.

## · Solution

- Input voltage source
- Output AD convertor

#### Simple measurements – adder (sumátor)

- Check that the adder can add the voltages together
	- 3 inputs (**black**, **green**, **yellow**), invert polarity
	- **1 output**
- Note that one of the inputs is multiplied by infinity. Figure out which one and don't use it.

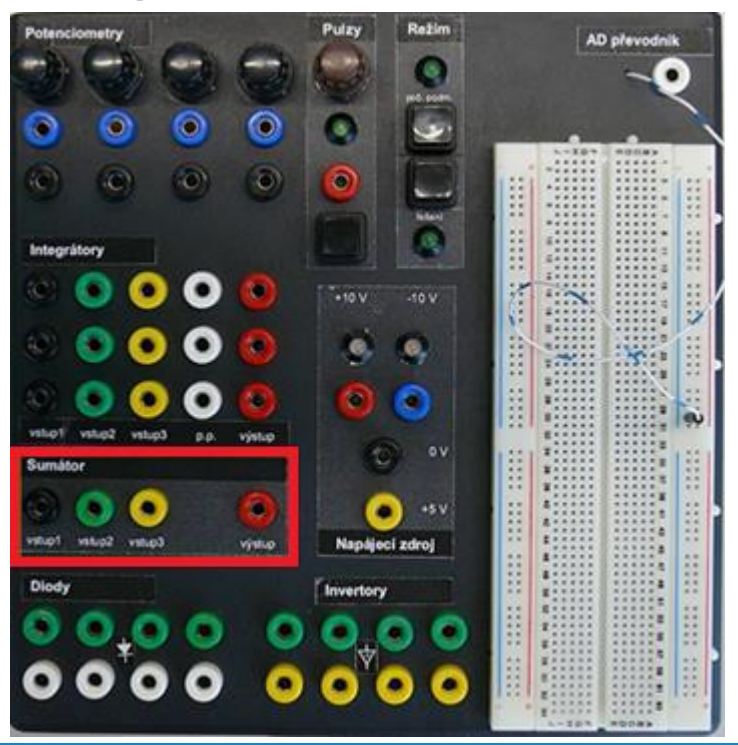

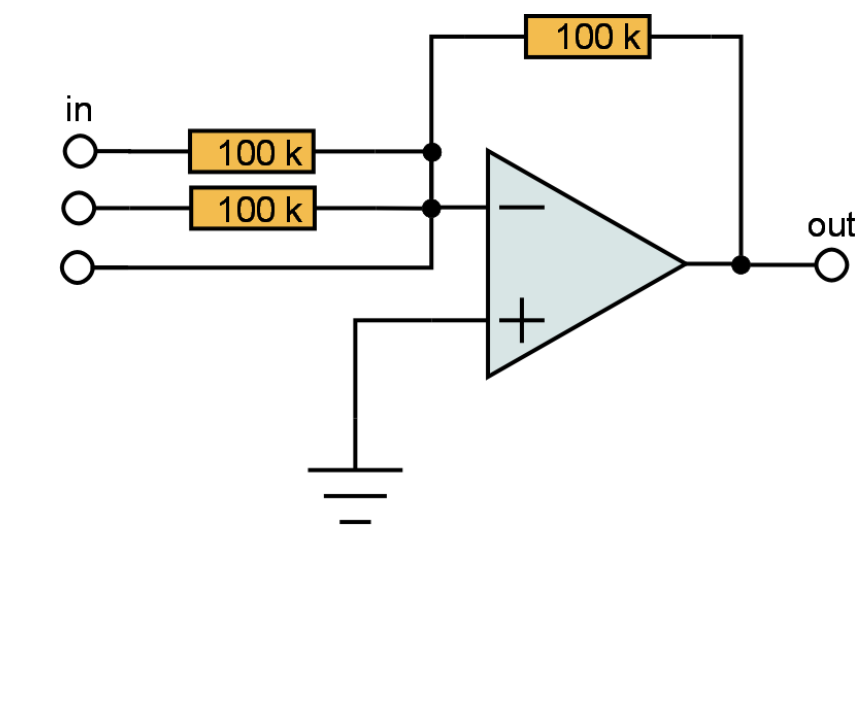

#### Simple measurements – adder (sumátor)

- 
- Check that the adder can add the voltages together
	- 3 inputs (**black**, **green**, **yellow**), invert polarity
	- **1 output**
- Note that one of the inputs is multiplied by infinity. Figure out which one and don't use it.

## • **Solution**

- 1. input: -10V
- $\bullet$  2. input:  $+5V$
- Output: AD convertor (you should get +5 V)

#### Simple measurements – integrator

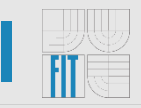

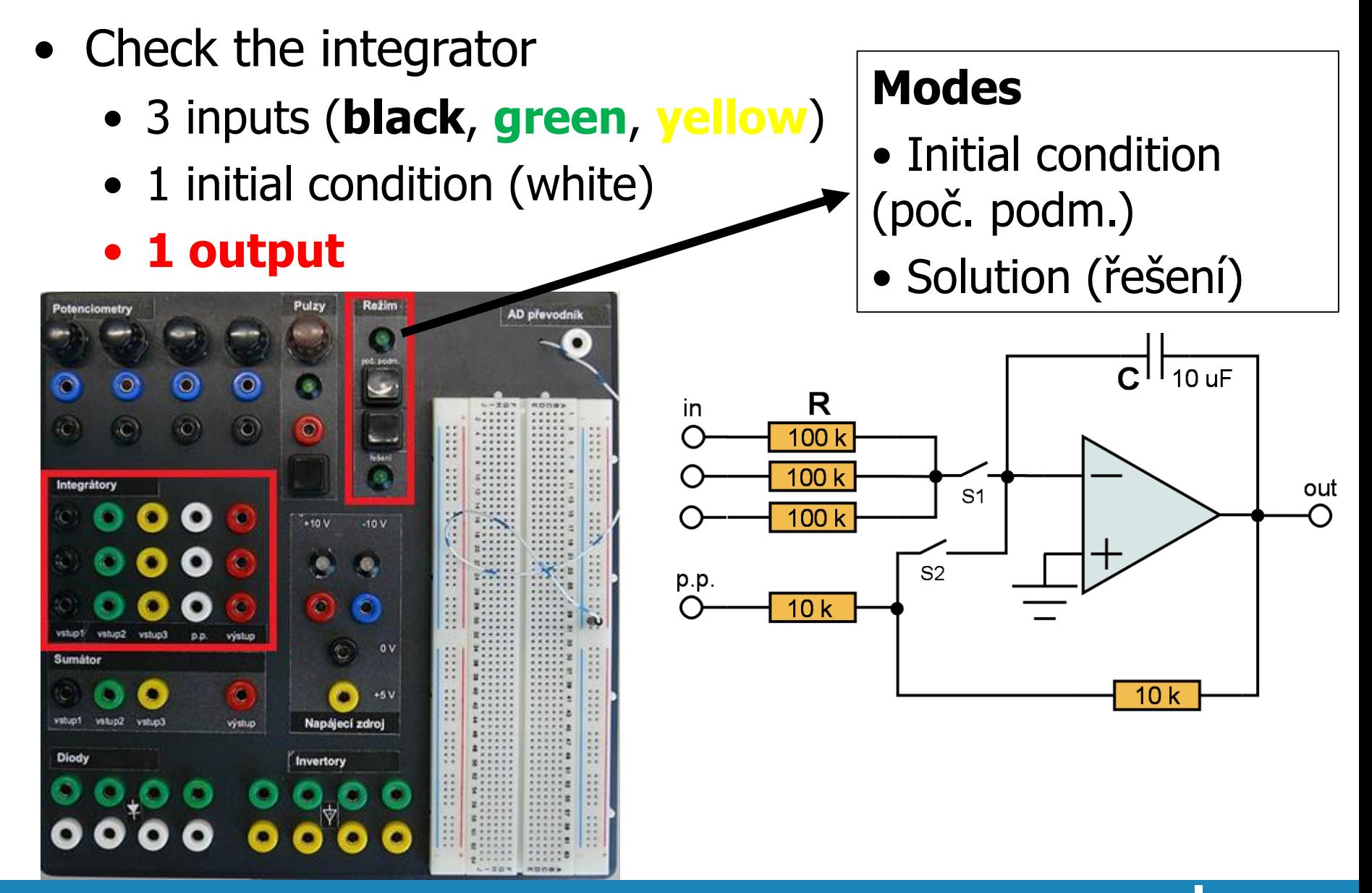

## Jednoduchá měření – integrátor

- Check the integrator
	- 3 inputs (black, green, yellow)
	- 1 initial condition (white)
	- 1 output

## • Solution

- $\bullet$  Input:  $-10V$ ,
- Initial condition (white socket): +5V,
- Change mode to poč. podm.
- Output: AD convertor
- Switch to mode resení
- Note that integral should calculate the area under the curve

#### Solderless field

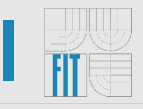

• In this part the lab, we are going to work with the solderless field and multimeter to measure parameters of electrical circuits

#### **Multimeter**

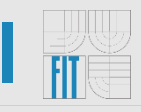

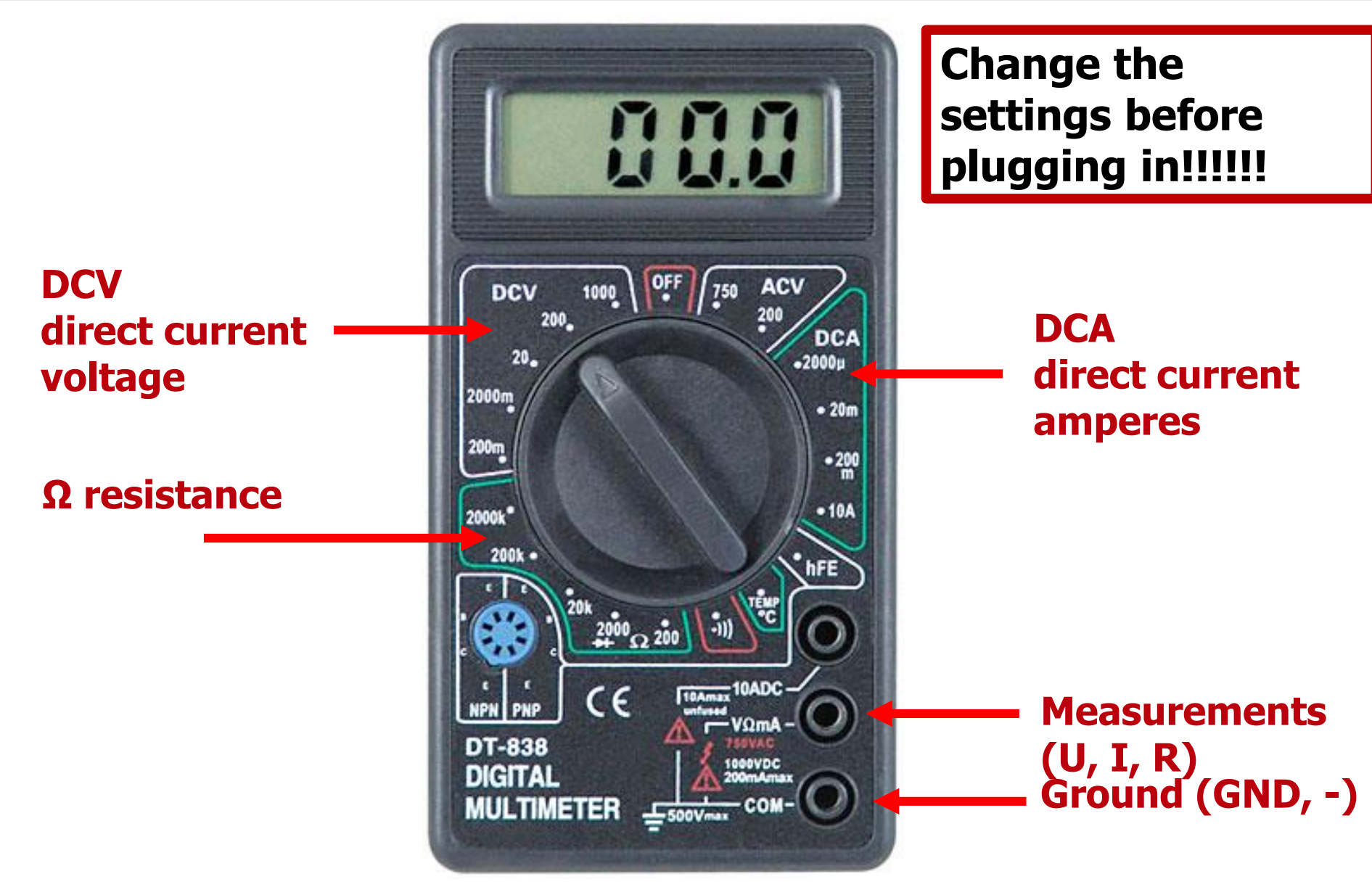

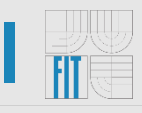

- 1) Prepare a resistor and measure its resistance (R)
- 2) Then connect the provided circuit including the voltage
- 3) Measure **the current (I)** that is passing through the resistor
- 4) Measure the **voltage (U)** on the resistor

#### 1) Measure the resistance

• Connect the resistor to the solderless board and measure its resistance

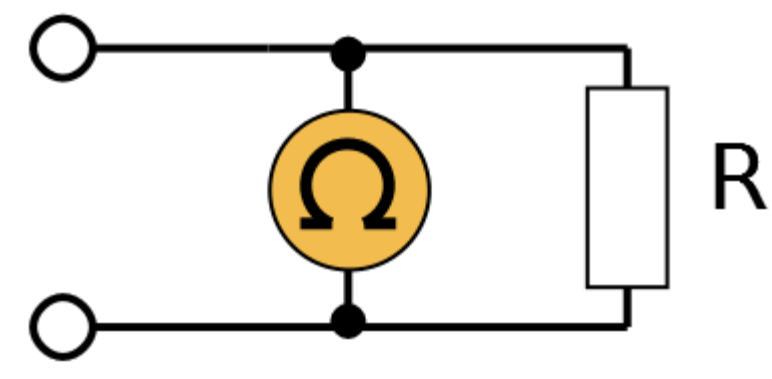

#### • **How to**

- Just connect the resistor to the different columns of the solderless field and connect multimeter in parallel (**same columns as the resistor**)
- Don't connect input voltage
- **Multimeter**: set **Ω**, **20k**

#### 1) Measure the resistance

• Example of the parallel connection

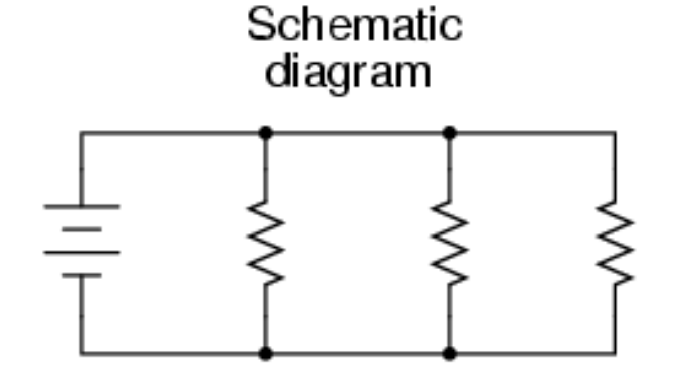

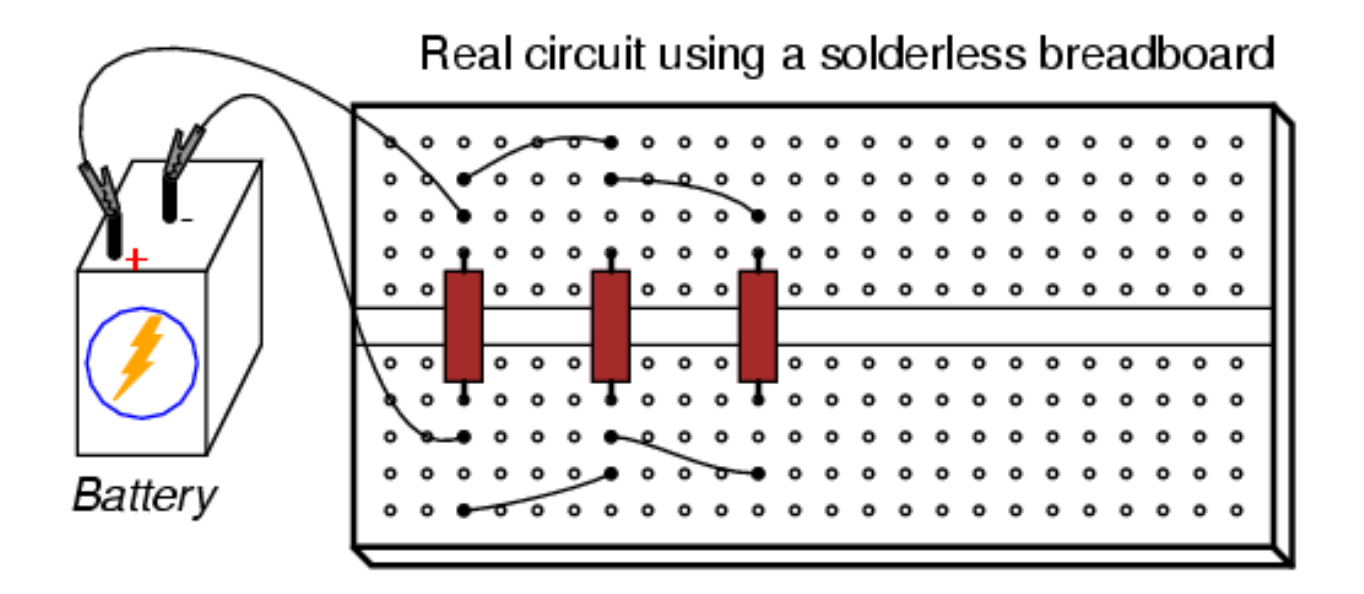

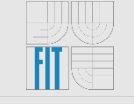

## 2) Connect this circuit

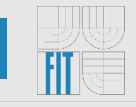

• Connect this circuit in the solderless field

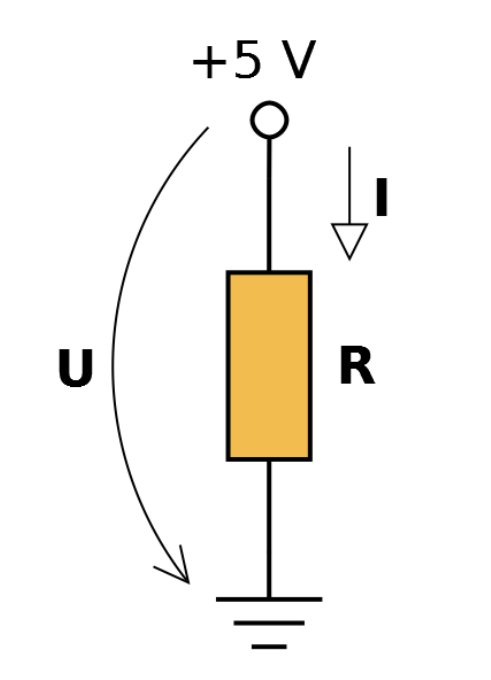

## 2) Connect this circuit

• Connect this circuit in the solderless field

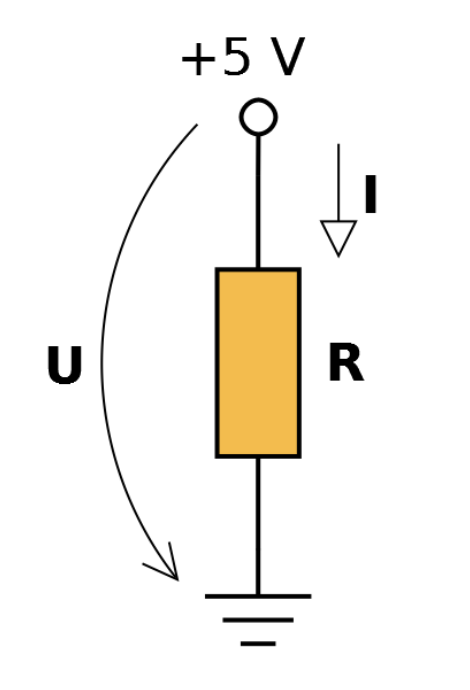

#### **How to**  $\bullet$

- On the one terminal of R connect voltage of 5V (red column)
- On the second terminal of R connect 0V (GND)

#### 3) Measure the current passing through R

• Current has to be measured in series

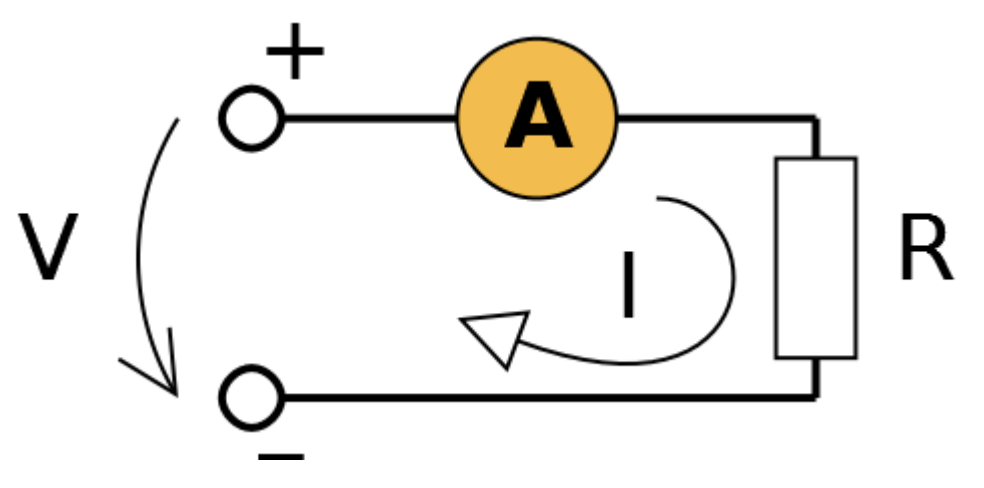

- How to
	- Multimeter: DCA, 200mA, before plugging in

3) Measure the current passing through R

• Current has to be measured **in series**

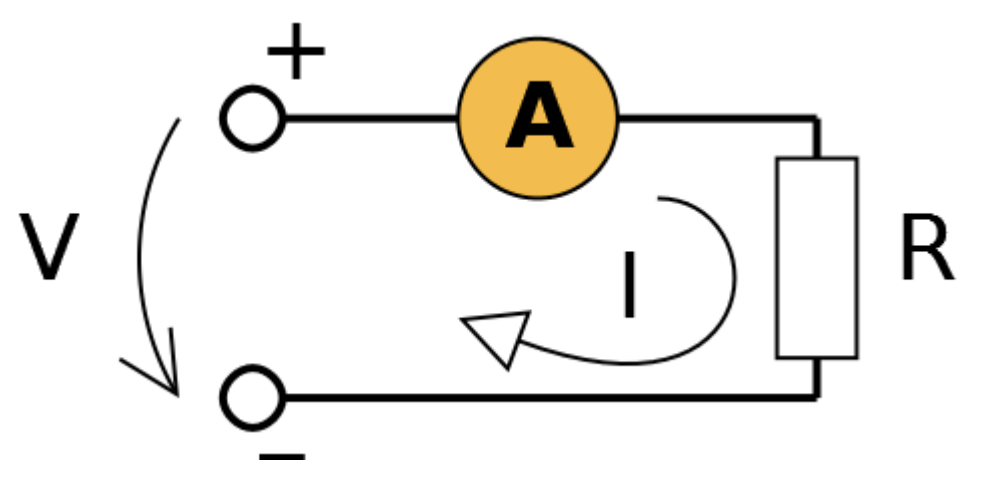

- **How to**
	- **Multimeter**: **DCA**, **200mA**, before plugging in
	- On one terminal of R connect voltage of 5V (same column)
	- On the other terminal of R (same column) connect the current meter (multimeter, measurements cable), connect the GND cable to the 0V (**GND**)

#### (4) Measure the voltage on the resistor

• Voltage has to be measured in parallel

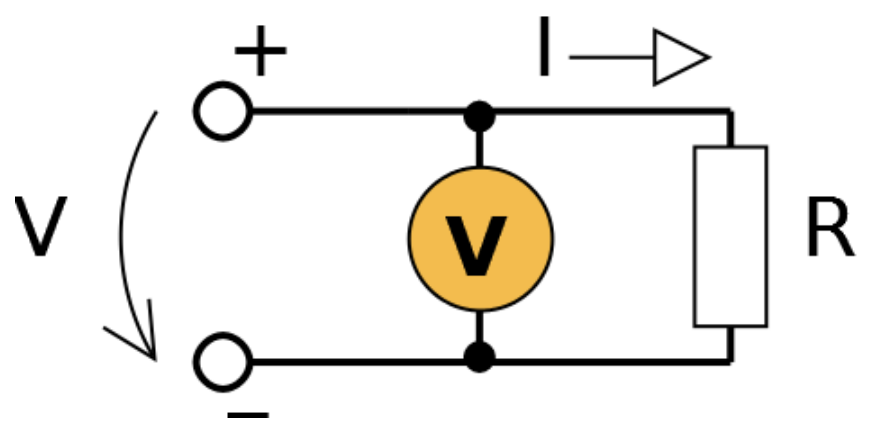

- **How to**  $\bullet$ 
	- Multimeter: DCV, 20V, before plugging in

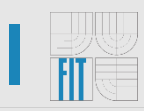

## (4) Measure the voltage on the resistor

• Voltage has to be measured in parallel

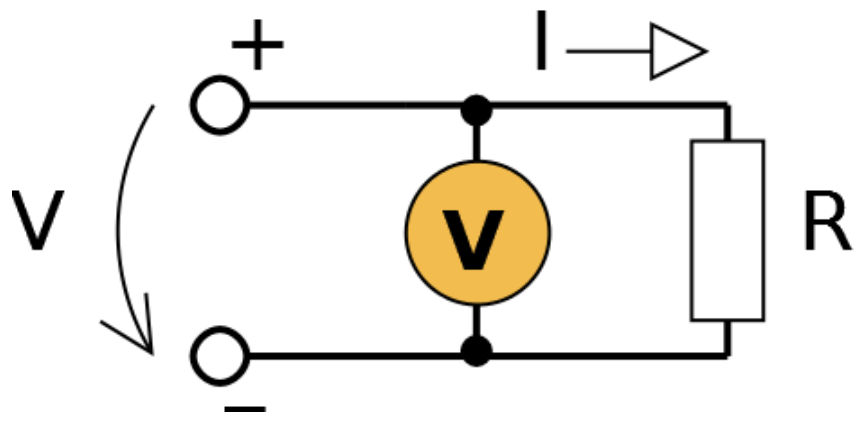

#### **How to**

- Multimeter: DCV, 20V, before plugging in
- On the one terminal of R connect 5V
- On the second terminal, connect OV
- Connect the measurement cable of the multimeter to the same column as the 5V
- Connect the GND cable of the multimeter to the column with the GND

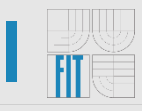

• Connect the following circuit (one terminal is connected to 5V, other is disconnected)

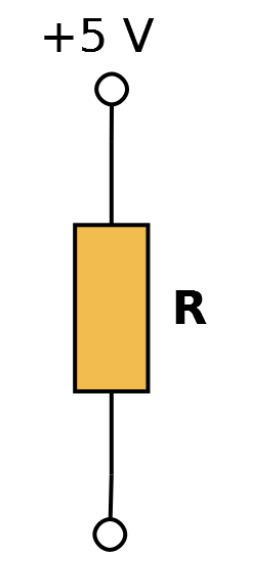

• What is the voltage on the resistor?

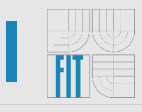

• Connect the following circuit (one terminal is connected to 5V, other is disconnected)

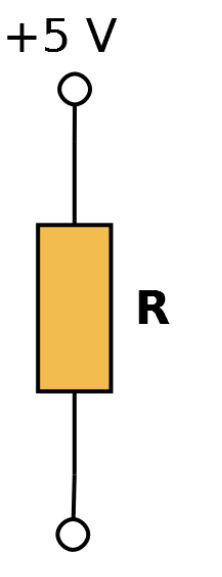

- What is the voltage on the resistor?
- **Result**
	- There is no voltage drop on the resistor, so there is nothing to measure

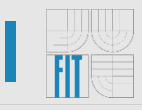

• Connect the following circuit

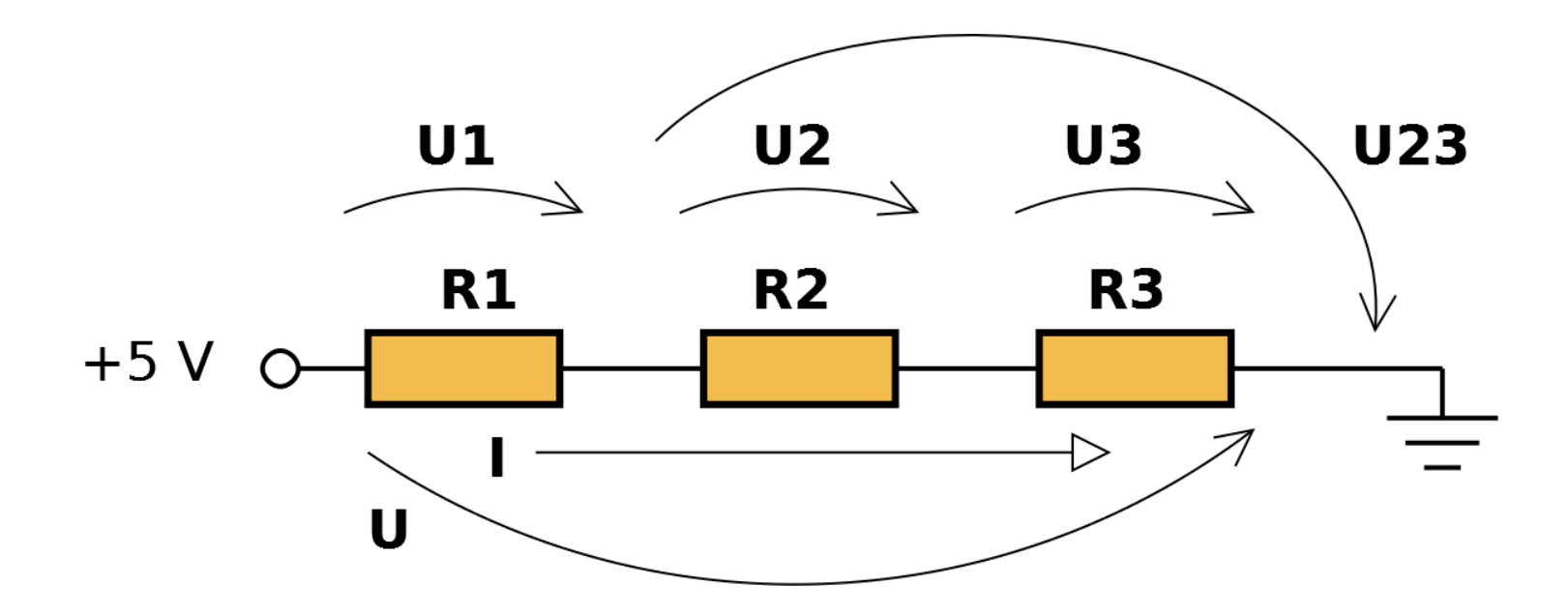

• Check the Ohm's Law, Kirchhoff's Law

#### Example of the series connection

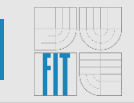

• Check how you set your multimeters

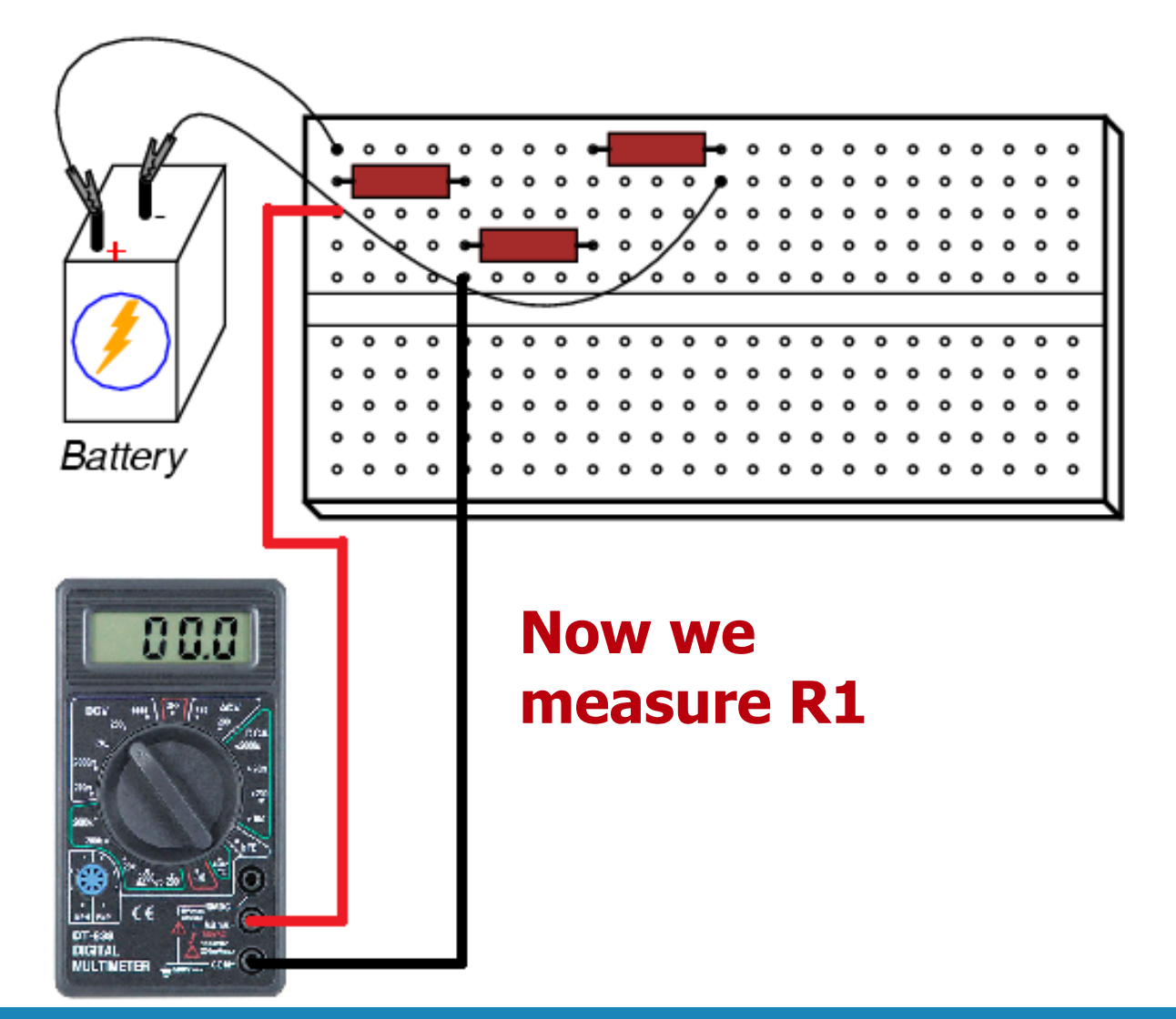

## Thank you for your attention!